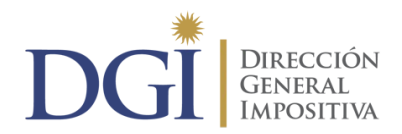

Para confirmar correctamente su "declaración jurada borrador", por favor siga los siguientes pasos:

**1:** Ingresar en "Servicios en línea"

**2:** Genere su clave clickeando en "Generar la clave web" (**si ya cuenta con la clave del año pasado omita este paso**).

Ingrese los datos solicitados: número de su cédula de identidad, fecha de nacimiento e **ingresos de su último borrador o declaración de IRPF o IASS**.

Si usted no dispone de su última declaración jurada o borrador, concurra a cualquier local de la red Abitab sólo con su Cédula de Identidad y obtendrá su clave.

**3:** Ingrese su clave en "Servicios en línea":

- Donde dice "Cédula de identidad", ingrese su número sin puntos ni guión.
- Donde dice "Clave", ingrese la clave.

 **4:** En "Servicios con clave", ingrese en "Borradores IRPF – IASS"

 **5:** Siga los pasos como se indica en la aplicación.

 **6:** Si está de acuerdo con el resultado de la declaración, en el último paso haga clic en el la

Declaraciones Borradores IRPF-IASS  $\overline{P}$  IRAE Adronactic

Enviar ahora su declaración de IASS a DGI opción

## **Y habrá cumplido con su declaración por estas rentas.**

Nota: Por dudas o consultas, sírvase llamar al 1344 interno 2.